# CROSSWORD MAGIC™

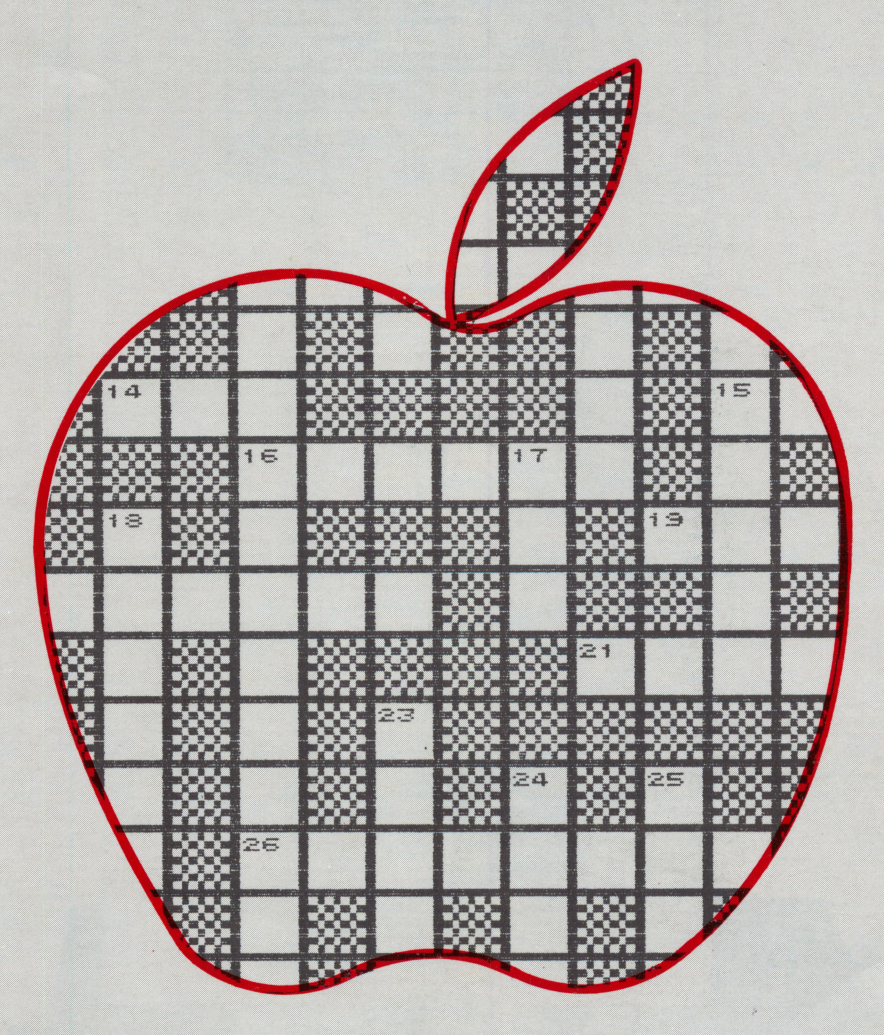

FROM

## L & S COMPUTERWARE

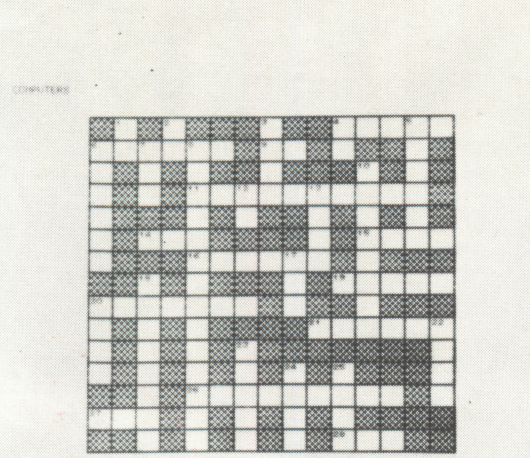

#### $\alpha$  was cuts.

- 
- 
- 
- 
- 
- 
- 

#### $\sim 0.06$

- 
- 
- 
- 
- 
- 
- 
- Now CLUES (SEE CROSS THE RESP. )<br>  $\frac{1}{2}$ , 1970-2017 (FROM THE RESP. )<br>  $\frac{1}{2}$ , 1970-2017 (FROM THE RESP. 1970-2017)<br>  $\frac{1}{2}$ , 1985-2018 (SEE RESP. 1970-2017)<br>  $\frac{1}{2}$ , 1985-2018 (SEE RESP. 1970-2017)<br>  $\frac{1}{2}$ ,
- 
- 

monens

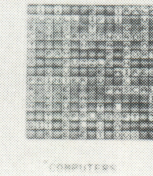

n

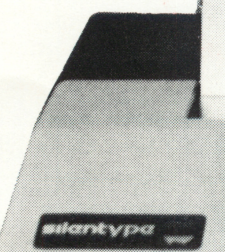

# CROSSWORD MAGIC™

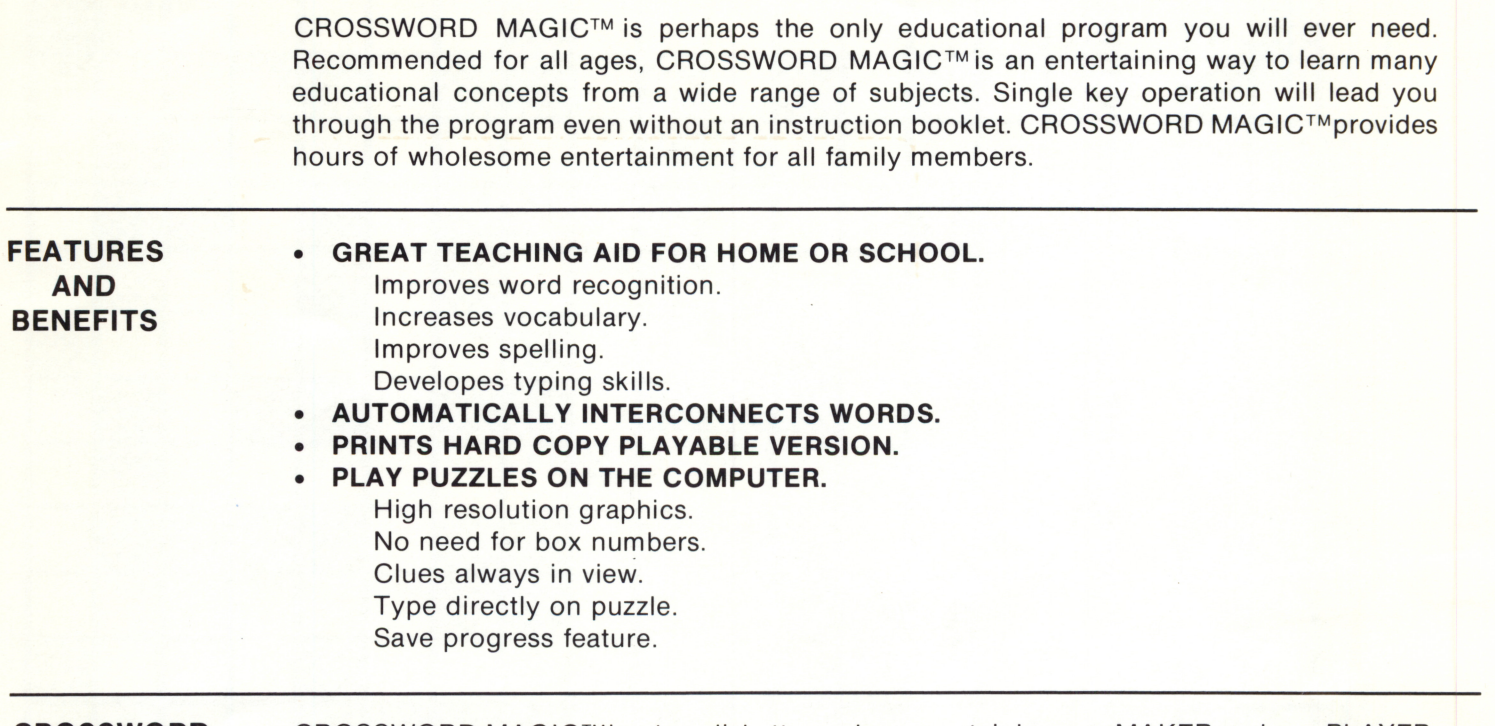

CROSSWORD MAGIC™ A CLOSER LOOK CROSSWORD MAGIC™is a two diskette package containing one MAKER and one PLAYER. The MAKER DISKETTE allows you to CREATE, PRINT, TRANSFER or DELETE a puzzle. The PLAYER DISKETTE allows you to play your own creations on the computer. Extra PLAYER DISKETTES may be purchased separately.

#### MAKER DISK

#### (1) CREATE A PUZZLE.

Choose the desired puzzle size from 3 to 20 boxes. An empty puzzle will then appear on the screen. One by one you may now enter your list of words while CROSSWORD MAGIC™ automatically connects them. Pressing the 'ESC' key will present you with three options ... (U)nused ...(E)nter clues ...(R)estart. Selecting option 'U' allows you to view all unused words which are stored for possible future use.

Once the puzzle has been formed to your satisfaction, you are now ready to select option 'E' and enter your clues. You mayuse as many as 75characters perdue.You will then enter a name for your puzzle using up to 20 characters. Now that you have finished your puzzle, you will be presented with three options ... (S)ave ... (P)rint ... (R)estart. In order to TRANSFER this puzzle, you MUST save it. With or without saving the puzzle you may print a hard copy playable version.

#### (2) PRINT A PUZZLE.

Insert any MAKER or PLAYER disk containing the puzzle to be printed and make your selection. Your puzzle will then be displayed on the screen. You will be asked if this is the puzzle you wish to print. If you have accidently selected the wrong puzzle, you may answer no and automatically return to the beginning. If you answer yes, you will be asked which printer you are using. In a few minutes, you will have a hard copy playable version for your enjoyment. See sample puzzle on following pages.

# HARD COPY EXAMPLE

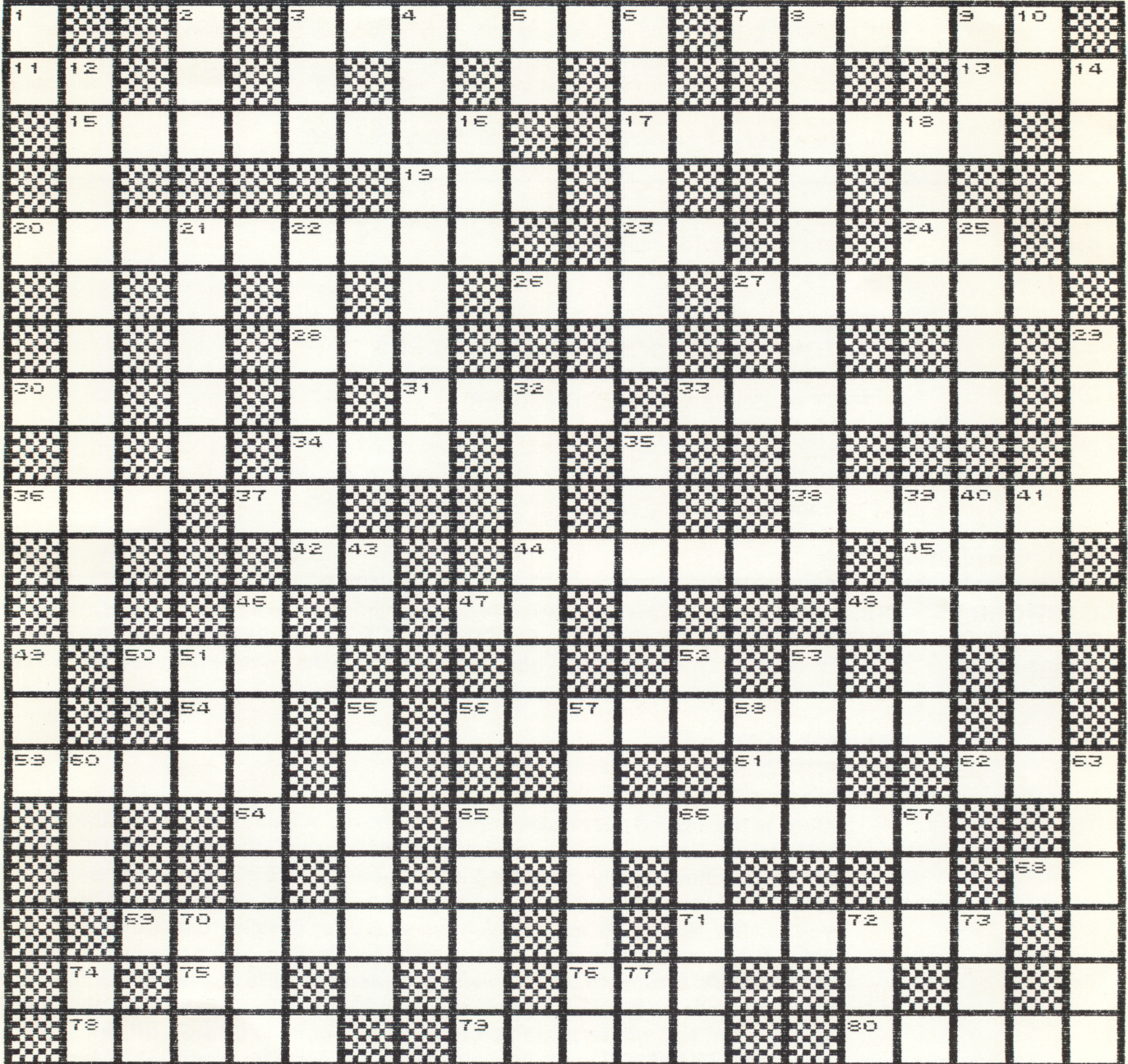

ACTUAL SIZE: 20 x 20

#### ACROSS CLUES

- 3. MOST SPOKEN LANGUAGE
- 7. SOUND IN BODY
- 11. MORNING TIME
- 13. HEARING ORGAN
- 15. AUTOMOTIVE SCHOOL
- 17. STUDY OF PHENOMENA
- 19. HAPPY
- 20. THE STUDY OF CHEMICALS
- 23. OPPOSITE OF OFF
- 24. EXISTS
- 26. AUTOMOBILE
- 27. SPOKEN IN PARIS
- 28. SNAKE
- 30. SMALL LAUGH
- 31. ALL IS NOT LOST
- 33. LAST YEAR OF HIGH SCHOOL
- 34. CLINGING VINE
- 36. A SMALL PORTION
- 37. YOU AND ME
- 38. EDIBLE ROOT
- $42.$  HI  $-$
- 44. ATHLETICS
- 45. ESSENTIAL TO ROWING
- 47. HELLO
- 48. LARGE BODY OF WATER
- 50. RED PLANET
- 54. CIRCLE FACTOR
- 56. STUDY OF THE HEAVENS
- 59. SIGNAL FOR GO
- 61. IN CONTACT WITH
- 62. LITTLE INDIANS
- 64. AGAINST
- 65. LEARNING CENTER
- 68. MYSELF
- 69. GRADUATION DOCUMENT
- 71. RED AND BLUE
- 75. PA'S PARTNER
- 76. DISH SMALL PORTION
- 78. RED FRUIT
- 79. GREAT LAKE
- 80. ALL COLORS

#### DOWN CLUES

- 1. MA'S PARTNER
	- 2. GROWN KITTEN
	- 3. NINETEENTH LETTER
	- 4. STUDY OF THE EARTH
- 5. CONDITIONAL WORD
	- 6. STUDY OF THE PAST
	- 8. RELATING TO ELECTRONS
	- 9. GOLF BALL STAND
- 10. EXCLAMATION
- 12. ARITHMETIC
- 14. DRAGSTRIP CHALLENGE
- 16. TO CLEAR A DEBT
- 18. CURRENCY
- 21. PATTERN OF SOUNDS
- 22. SPOKEN IN MEXICO
- 25. PERMANENT MARK
- 29. EATS TIN CANS
- 32. NATURAL SCIENCE
- 35. ORBITS THE EARTH
- 39. ROUGH TERRAIN
- 40. GIRLS NAME
- 41. CITRUS FRUIT
- 43. OBSERVATION (ABBR.)
- 46. SCHOOL DIRECTOR
- 
- 49. LOW CLOUDS
- 51. MIMIC
- 52. NEGATIVE REPLY
- 53. SINGULAR
- 55. YEAR BEFORE GRADUATION
- 57. INSTRUCTOR
- 58. NEITHERS PARTNER
- 60. PRIMARY COLOR
- 63. KNITTING TOOL
- 65. TEAM INSTRUCTOR
- 66. LUCKY NUMBER
- 67. —..LARRY..CURLY
- 70. SMALL DEMON
- 72. NOT HIGH
- 73. THREE
- 74. LAUGH
- 77. KNOCK OUT

#### ANSWERS

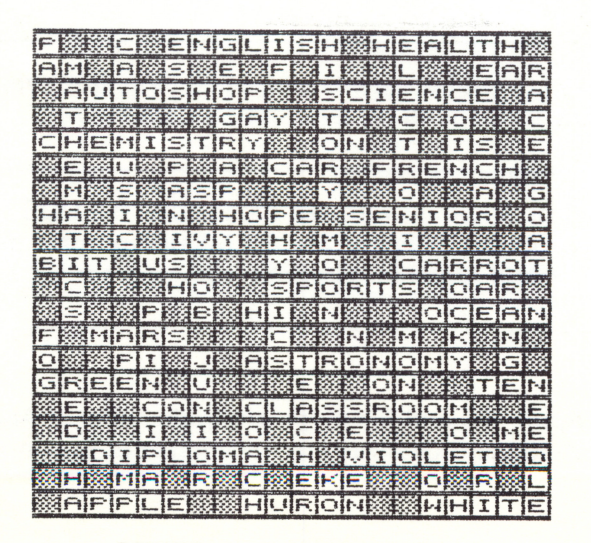

#### GENERAL KNOWLEDGE

#### (3) TRANSFER A PUZZLE.

Insert any MAKER or PLAYER disk containing the puzzle to be transferred and make your selection. Your puzzle will then be displayed on the screen. You will be asked if this is the puzzle you wish to transfer. If you have accidently selected the wrong puzzle, you may answer no and automatically return to the beginning. If you answer yes, you then insert your destination disk. In a few seconds the transfer will be complete. You may transfer puzzles from any combination of disks (MAKER to MAKER, MAKER to PLAYER, PLAYER to PLAYER or PLAYER to MAKER).

#### (4) DELETE A PUZZLE.

A disk will contain a maximum of 20 puzzles. To SAVE or TRANSFER a puzzle onto a FULL disk, you must first DELETE a puzzle. Insert any MAKER or PLAYER disk containing the puzzle to be deleted and make your selection. Your puzzle will then be displayed on the screen. You will be asked if this is the puzzle you wish to delete. If you have accidently selected the wrong puzzle, you may answer no and automatically return to the beginning. If you answer yes, your puzzle wil be deleted.

#### PLAYER DISK

For ease of operation, the PLAYER disk contains on board instructions. While playing a puzzle, should you wish to view the instructions, you may do so by pressing the RETURN key to flip/flop between instructions and puzzle.

From the puzzle list, select the one you wish to play. Your selection will then be displayed with the appropriate across or down clue and a flashing cursor to denote your position on the puzzle. The cursor may be moved into any box on the puzzle except blacked in boxes.

Pressing the SPACE BAR will change your direction ACROSS or DOWN. When viewing an across clue, use the ARROW KEYS to move the cursor LEFT or RIGHT. When viewing a down clue, use the ARROW KEYS to move the cursor UP or DOWN.

Type directly on the puzzle. If you wish to change a letter simply type over it. To erase a letter press any number key.

Pressing the ESC key will provide you with three options: (A)nswers...(S)ave progress... (R)estart. Selecting option 'A' will instantly correct the puzzle. All correct answers will be easily identified with inversed lettering. All incorrect answers will be corrected and identified with non inverted lettering. You may now review the clues or restart the program.

Selecting option 'S' will allow you to save your progress to complete the puzzle later. You will be asked to enter your initials using up to three letters. All saved progress puzzles are added to the puzzle list with your initials for easy identification. A player disk may contain any combination of 20 original or saved progress puzzles.

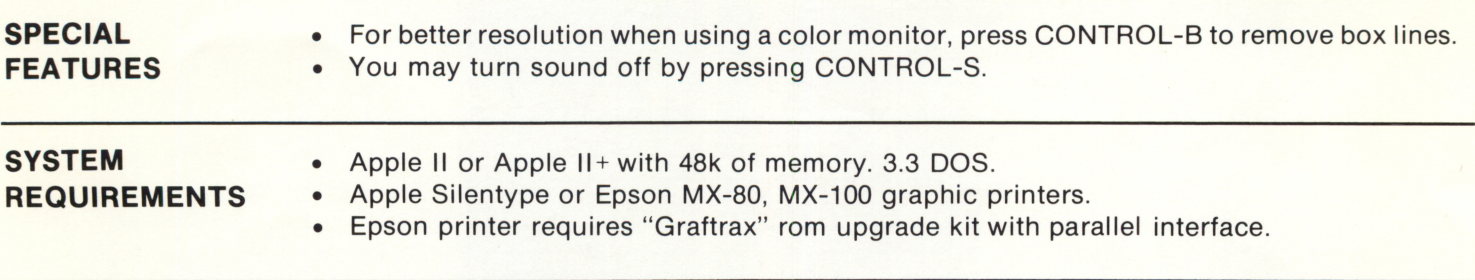

Apple II, Apple II+, and Silentype are trademarks of Apple Computer Inc. MX-80, MX-100 and Graftrax are trademarks of Epson America Inc.

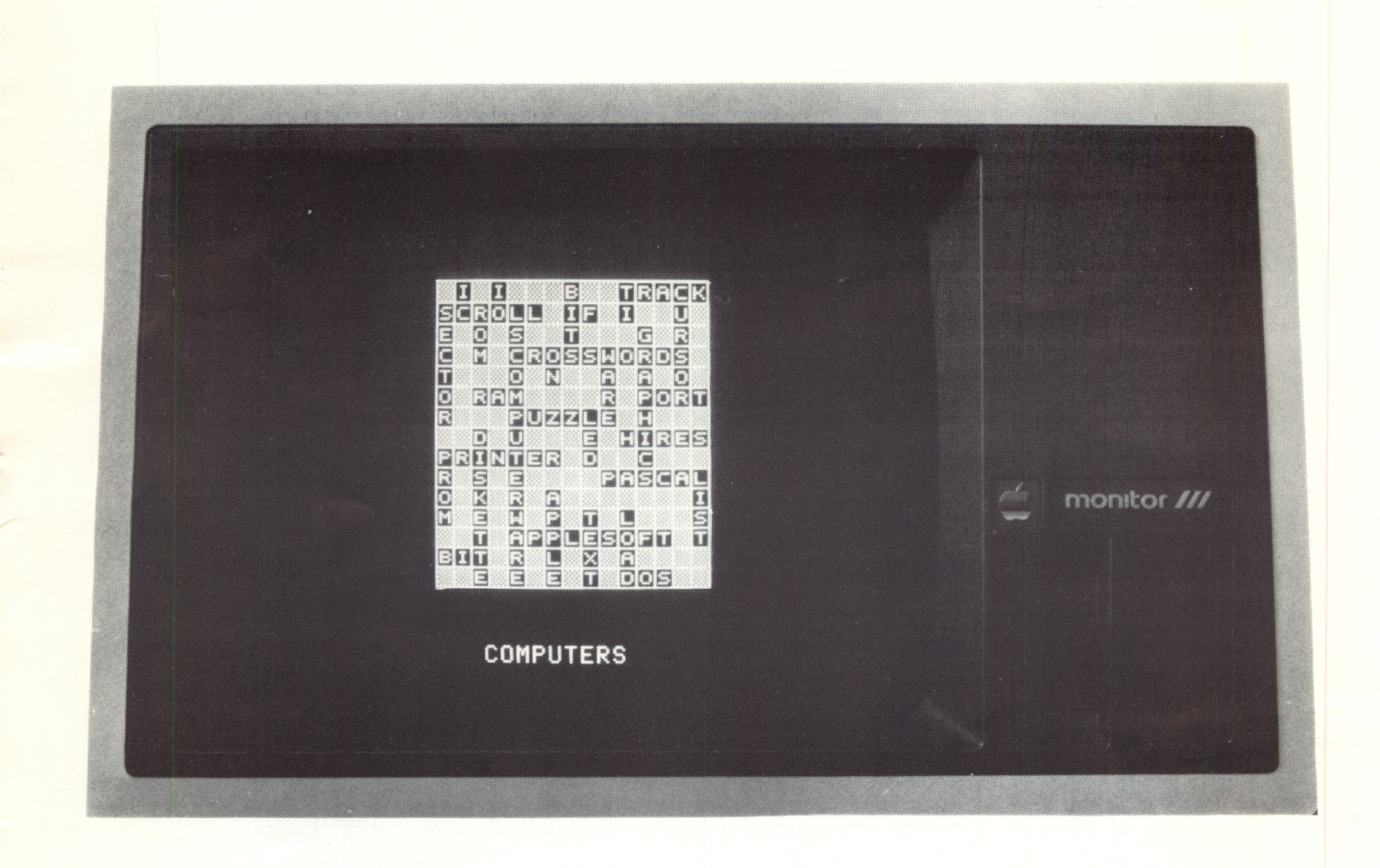

### LIFETIME WARRANTY

IN THE EVENT ONE OF L & S COMPUTERWARES SOFTWARE PRODUCTS BECOMES DAMAGED OR WORN OUT, RETURN THE DISK WITH A \$5.00 REPLACEMENT FEE AND L & S COMPUTERWARE WILL SEND YOU A NEW DISK CONTAINING THE LATEST VERSION OF THE ORIGINAL PRODUCT. REPLACEMENT FEE SUBJECT TO COST OF DISKETTE AND POSTAL RATES. WITH PROOF OF PURCHASE REPLACEMENTS ARE FREE TO THE ORIGINAL PURCHASER WITHIN THE FIRST 90 DAYS.

**L & S COMPUTERWARE**<br>P. O. Box 70728 Sunnyvale, CA 94086 (408) 446-1657 Sunnyvale, CA 94086 Toll Free Order Line (800) 227-1617 Ext. 481 In California (800) 772-3545 Ext. 481

Copyright © 1981 by L & S Computerware. All rights reserved.

#### **COMPUTERS**

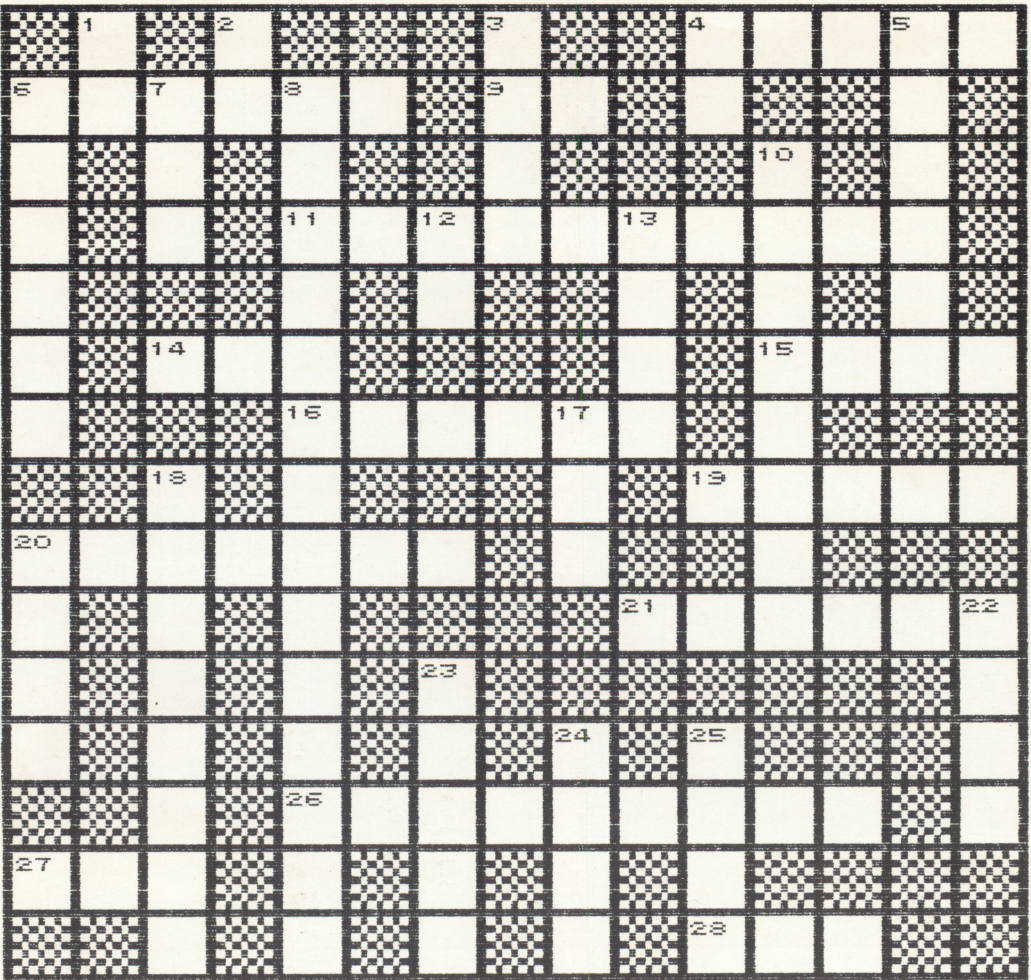

#### ACROSS CLUES

- 4. CIRCLE ON DISK
- 6. TEXT WINDOW UPWARD MOVEMENT
- 9. GOES WITH "THEN"
- 11. EDUCATIONAL PUZZLES
- 14. RANDOM ACCESS MEMORY
- 15. INPUT OR OUTPUT CHANNEL
- 16. A DIFFICULT PROBLEM
- 19. DETAILED GRAPHICS
- 20. HARD COPY DEVICE
- 21. HIGH LEVEL LANGUAGE
- 26. APPLE EASIC
- 27. PORTION OF A BYTE
- 28. DISK OPERATING SYSTEM (ABBR.)

#### DOWN CLUES

- 1. INTEGRATED CIRCUIT (ABBR.)
- 2. IN/OUT TERM
- 3. EIGHT ---- TO A BYTE
- 4. IC MANUFACTURER IN TEXAS
- 5. BLINKS ON SCREEN
- 6. SEGMENT OF DISK TRACK
- 7. READ ONLY MEMORY
- 8. CREATOR OF CROSSWORD MAGIC
- 10. DRAWING AND ILLUSTRATIONS
- 12. POWER UP
	- 13. HARD OR SOFT —
	- 17. LIGHT EMITTING DIODE
	- 18. MEDIA FOR STORING SOFTWARE
	- 20. PROGRAMMABLE READ ONLY MEMORY
	- 22. RUNOUT BASIC PROGRAM
	- 23. A RED FRUIT OR COMPUTER
	- 24. WORDS, LETTERS AND NUMBERS
	- 25. BRING INTO MEMORY